# **USNH Enrollment Guide for New Hires/First Time Enrollees**

Welcome to the USNH 403(b) and 457(b) Retirement Plans! Start investing in your future—and yourself today. The Plans offer Fidelity Investments<sup>®</sup> and TIAA as retirement service providers.

### **Enroll Now!**

All enrollments are completed by logging on to NetBenefits® at **www.netbenefits.com/usnh**. You can also enroll by calling the Retirement Service Center at **800-343-0860.**

To view investment options for both Fidelity and TIAA, visit **[www.netbenefits.com/usnh](http://www.netbenefits.com/usnh)** and click the *Plans & Investments* tab.

Enroll in 3 easy steps-

- 1. Choose the amount you wish to contribute to the Plan
- 2. Choose a retirement service provider (Fidelity Investments or TIAA)
- 3. Choose your investments options

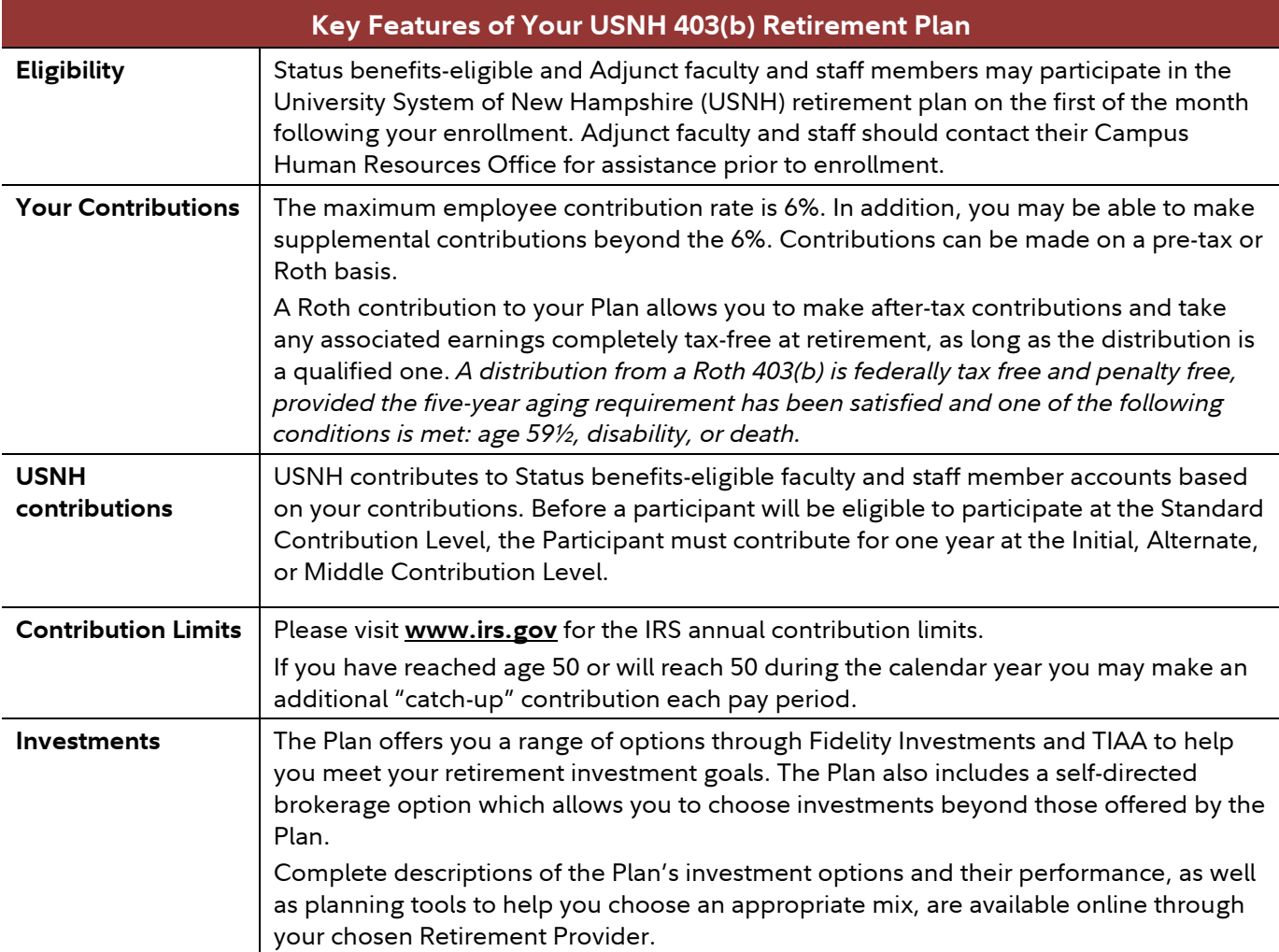

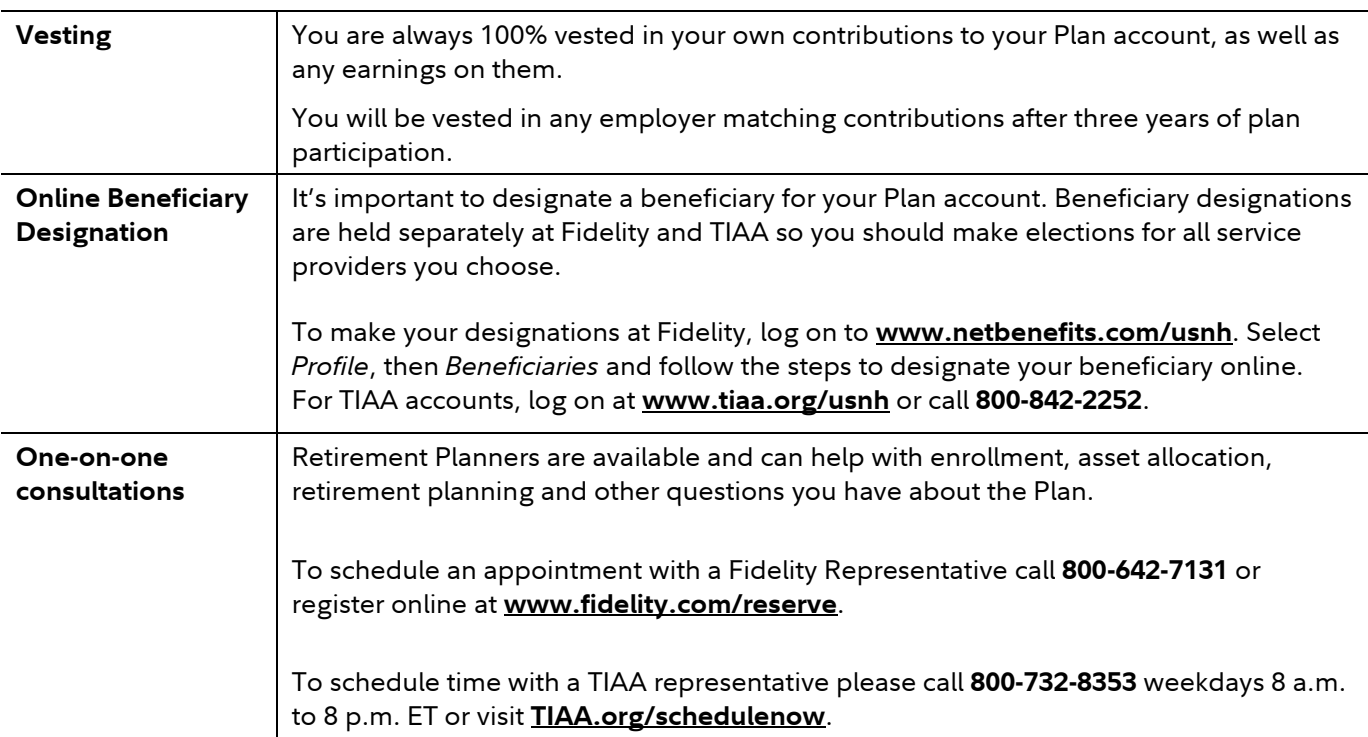

### **Accessing your account**

Access your Fidelity plan account online at **www.netbenefits.com/usnh** or call **800-343-0860** to speak with a Fidelity representative Monday through Friday, 8 a.m. to midnight Eastern time (excluding most holidays). You can also use the automated voice response system, virtually 24 hours, 7 days a week.

**For access or questions regarding TIAA accounts** please call TIAA at **800-842-2252** weekdays 8 a.m. to 10 p.m., or Saturday, 9 a.m. to 6 p.m. Eastern time, or access your account online at **www.tiaa.org/usnh**.

# **NetBenefits User Guide for New Retirement Plan Enrollments 403(b) Retirement Plan**

Visit **[www.netbenefits.com/usnh](http://www.netbenefits.com/usnh)** and click "Enroll" in the center of the page*.* Follow the prompts to establish a Username and Password.

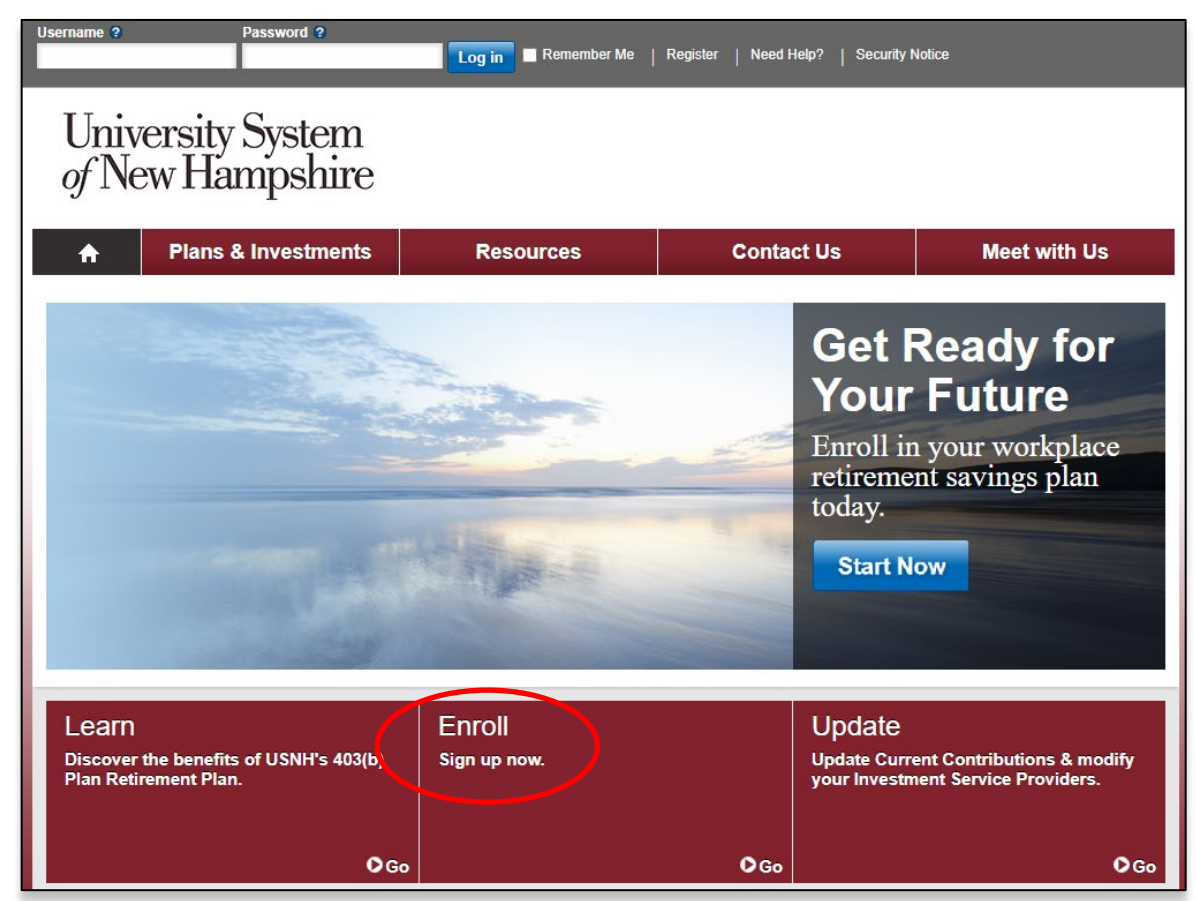

# **Steps to enroll in the 403(b) Retirement Plan**

After establishing your Username and Password, the system will guide you through 4 steps to enroll in the Plan. Click Begin to start Step 1.

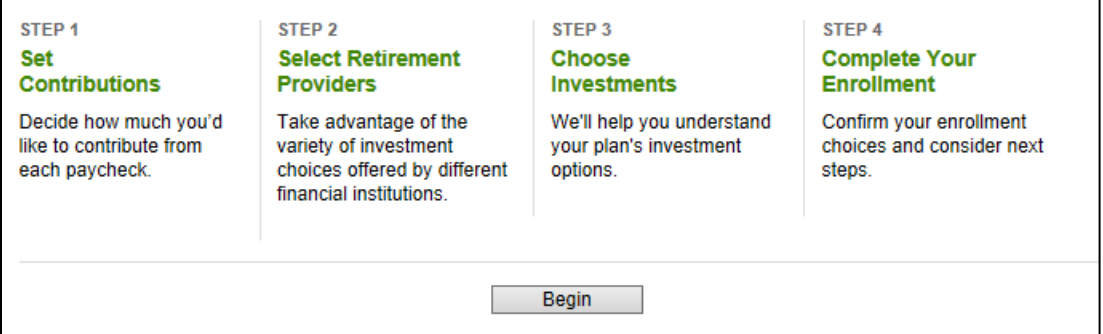

**Step 1**: Set the contribution percentage (deferral) you wish to direct from your paycheck to the Plan. You may choose Pretax or Roth contributions. You must contribute 6% before choosing a supplemental deferral amount. Your total deferral cannot exceed 70%.

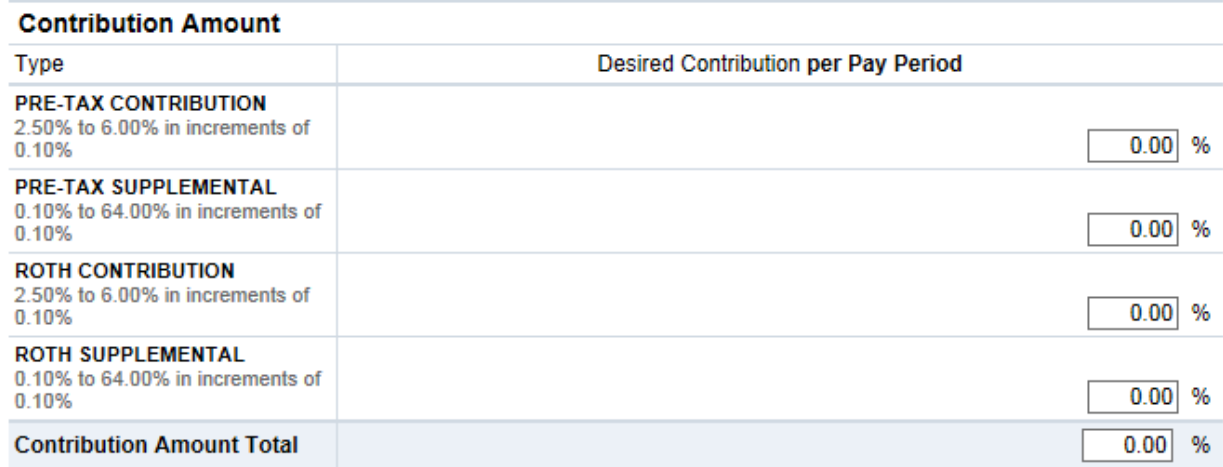

#### **403(b) Plan deferral election screen**

**Step 2**: Select your Retirement Provider (Fidelity or TIAA).

You can direct 100% of your contribution to one provider or split your deferral election to contribute a portion to each retirement provider. For example; if you set a 6% deferral election you can then elect to direct 50% of your deferrals (3%) to Fidelity and the other 50% to TIAA. Or any other split you prefer. **If you do not select a Retirement Provider, you will default to Fidelity into the Plan's elected default option.**

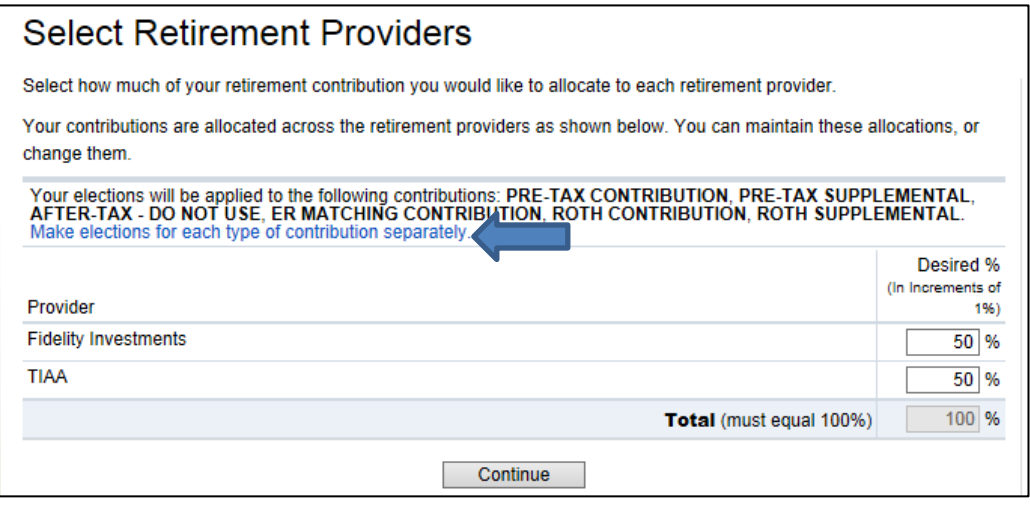

If you wish to direct your personal contributions to the Plan differently than contributions from USNH, click "Make elections for each type of contribution separately" as noted above with the arrow.

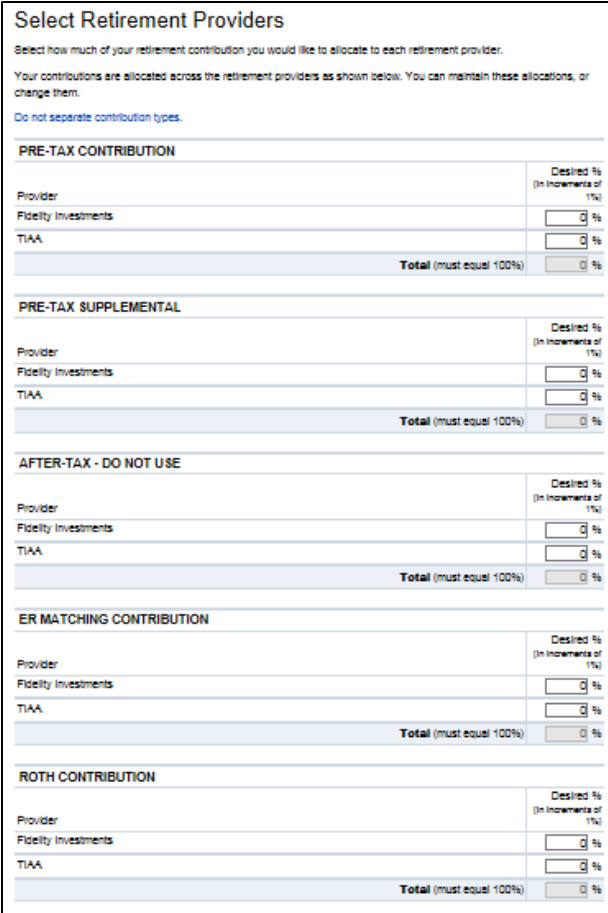

**Step 3**: Choose your investment options. (**Please Note:** You will only see the step below if you directed any of your contributions to Fidelity. If you directed contributions to TIAA, you will be provided with a link at the end of the enrollment process to make your investment elections with TIAA.)

### **Choosing your investments with Fidelity**

The plan offers two options: *Get Professional Management* with a managed account service or a single fund solution. The plan also offers a *Do it myself* which you can build your portfolio from the plan line-up.

#### Do it for me

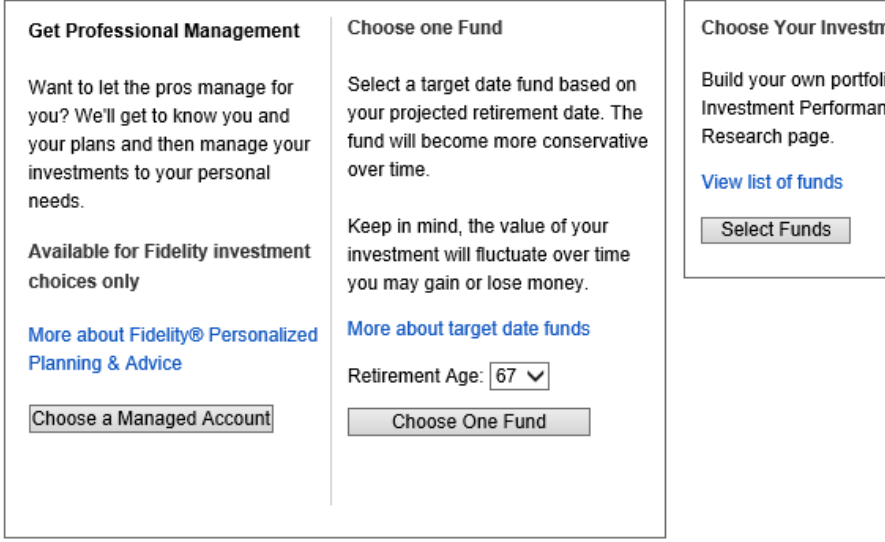

### **Step 4**: Review and submit your elections.

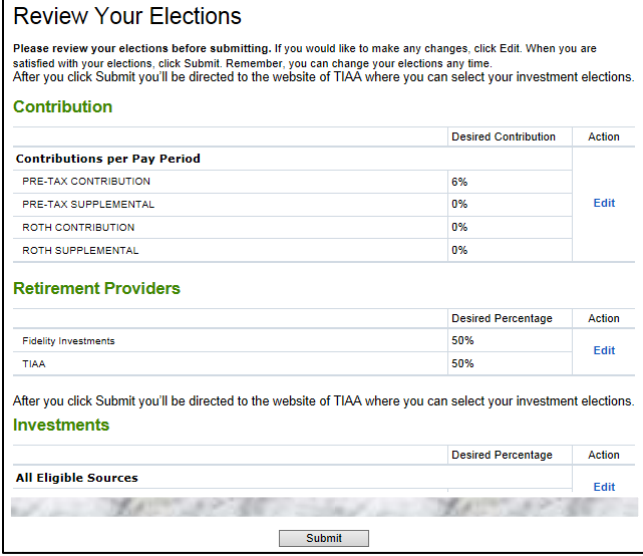

After submitting your elections, if you elected to direct deferrals to TIAA, use the pop-up link (the blue box with the arrow in it) to continue to the TIAA website to choose your investments with TIAA.

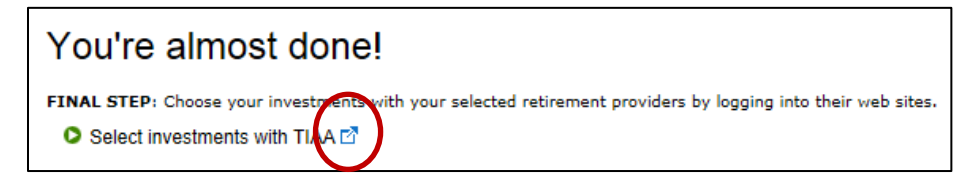

#### Do it myself

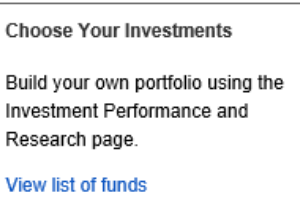

## **Choosing your investments with TIAA**

On the home page at **[www.tiaa.org/usnh](http://www.tiaa.org/usnh)**, select the "Ready to Enroll" button and follow the prompts. If this is the first time using the TIAA website you will need to create a web ID. The Username you created at the beginning of your enrollment does not automatically set up on the TIAA website.

- Select your location.
- Select the plan(s) in which you wish to enroll.
- Register with TIAA or log in if you have an existing web ID with TIAA.

Then, choose your investment choices with TIAA using one of the 3 methods. Follow the prompts and print out the confirmation page for your records.

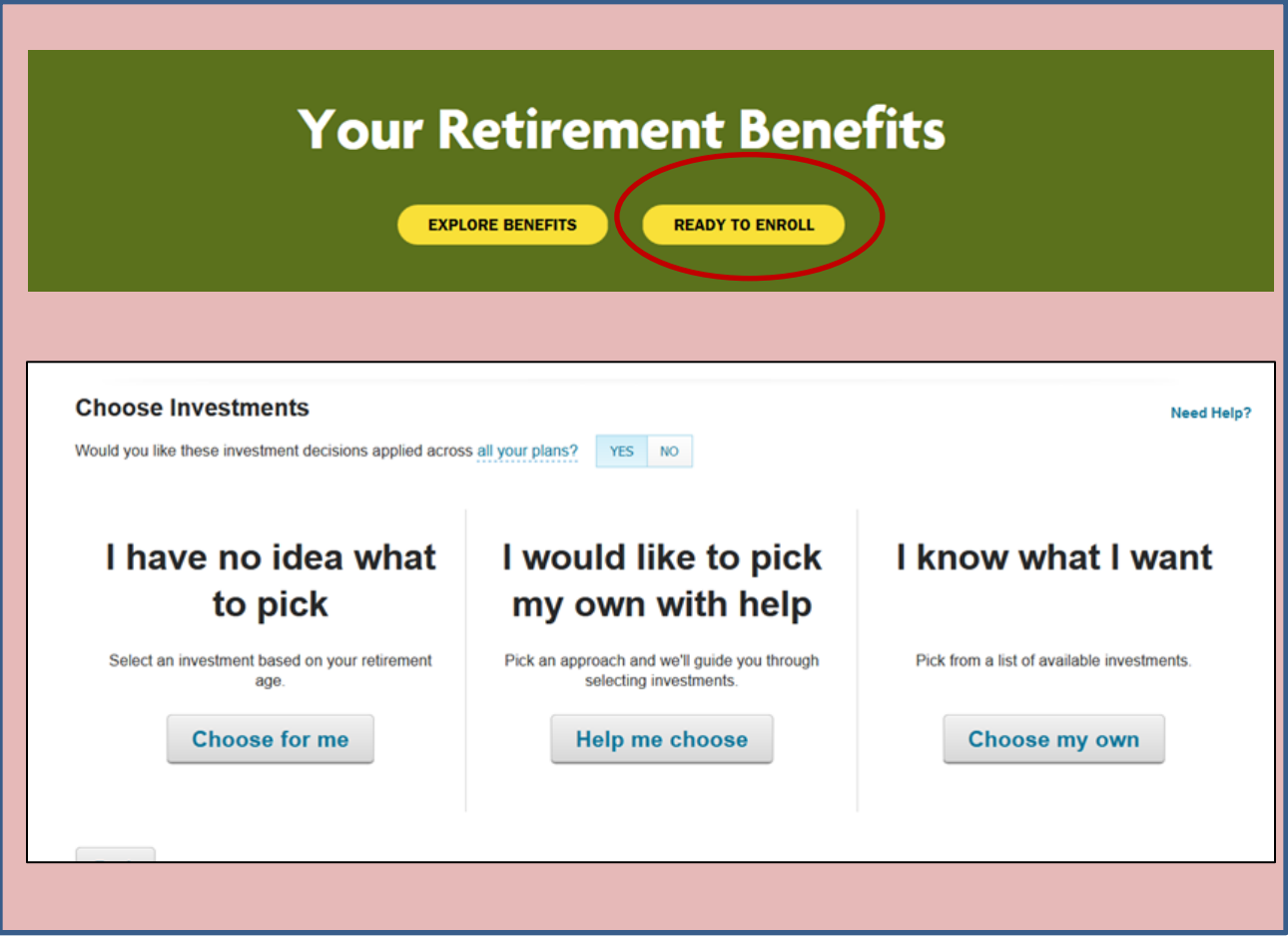

# **Other steps to complete once you have enrolled**

### **Once you have logged into your account with your chosen retirement provider(s) you can:**

- 1. Designate your beneficiaries.
- 2. Set your mail preferences (email or print).

3. Schedule an individual consultation with a TIAA or Fidelity representative to get answers to any retirement planning questions you may have.

# **Contact phone numbers**

**If you have any questions about the www.netbenefits.com/usnh website or need assistance with a Fidelity account**, please contact the Fidelity Retirement Service Center at 800-343-0860. Service Representatives are available Monday through Friday (excluding New York Stock Exchange holidays) from 8 a.m. to Midnight Eastern time.

**For questions regarding TIAA accounts** please go online at **www.tiaa.org/usnh** or call 800-842-2252, weekdays from 8 a.m. to 10 p.m., or Saturday, 9 a.m. to 6 p.m. Eastern time.

Investing involves risk, including risk of loss.

**Although this booklet was prepared for University System of New Hampshire by Fidelity Investments for the convenience of Plan participants, certain pages, including screen shots, in it were supplied by a non-Fidelity investment provider. Each provider offering products and services to the Plan or its participants is solely responsible for the content on its applicable pages and does not assume any responsibility or liability for the content supplied by any other provider.**

Fidelity® Personalized Planning & Advice at Work is a service of Fidelity Personal and Workplace Advisors LLC and Strategic Advisers LLC. Both are registered investment advisers, are Fidelity Investments companies and may be referred to as "Fidelity," "we," or "our" within. For more information, refer to the Terms and Conditions of the Program. When used herein, Fidelity Personalized Planning & Advice refers exclusively to Fidelity Personalized Planning & Advice at Work. **This service provides advisory services for a fee.**

TIAA and Fidelity Investments are independent entities and are not legally affiliated.

All screenshots are for informational purposes only.

TIAA screenshots are used with permission.

This document provides only a summary of the main features of the USNH 403(b) Retirement plan and the Plan Document will govern in the event of discrepancies.

The Plan is intended to be a participant-directed plan as described in Section 404(c) of ERISA, which means that fiduciaries of the Plan are ordinarily relieved of liability for any losses that are the direct and necessary result of investment instructions given by a participant or beneficiary.

Fidelity Brokerage Services LLC, Member NYSE, SIPC, 900 Salem Street, Smithfield, RI 02917 ©2020 FMR LLC. All rights reserved. 839938.7.1